#### **Een backup maken van bestanden zonder gebruik van de bijgeleverde software**

Kopieer de bestanden naar een computer met behulp van de volgende methode.

# **OPMERKING :**

Om de cursor naar boven/links of beneden/rechts te bewegen drukt u op de knop UP/< of DOWN/>.

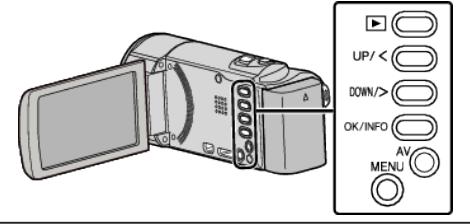

*1* Open de LCD-monitor.

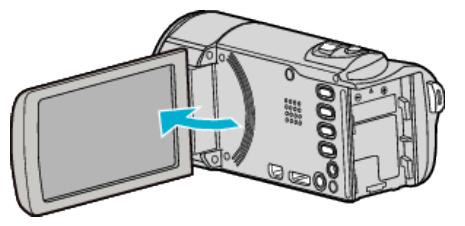

*2* Sluit de USB-kabel en de lichtnetadapter aan.

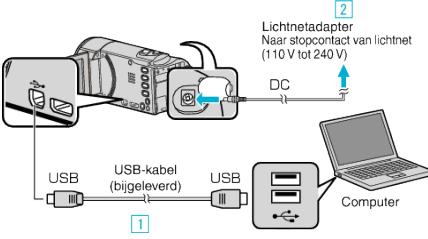

- 1 Maak een verbinding met de bijgeleverde USB-kabel.
- 2 Sluit de lichtnetadapter aan op dit apparaat.
- 0 Dit apparaat wordt automatisch ingeschakeld wanneer de lichtnetadapter wordt verbonden.
- 0 Zorg ervoor dat u de bijgeleverde lichtnetadapter van JVC gebruikt. **3** Het menu "APPARAAT SELECTEREN" verschijnt.
- *3* Selecteer "AANSLUITEN OP PC" en druk op OK.

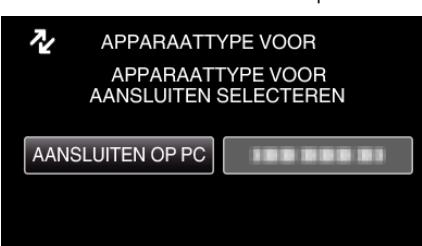

- 0 Druk op UP/< of DOWN/> om de cursor te verplaatsen.
- *4* Selecteer "AFSPELEN OP PC" en druk op OK.

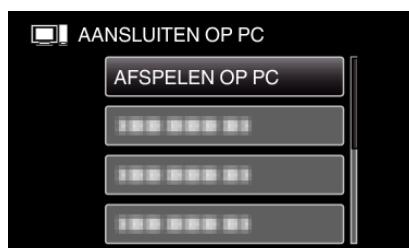

- 0 Druk op UP/< of DOWN/> om de cursor te verplaatsen.
- 0 Druk op MENU om te annuleren en terug te keren naar het vorige scherm.
- 0 Sluit het Everio MediaBrowser 3-programma als het wordt opgestart.
- 0 De volgende bewerkingen moeten worden uitgevoerd op de computer.

*5* Selecteer "Computer" (Windows Vista) / "Deze Computer" (Windows XP) / "Computer" (Windows 7) via het menu "Start", en klik vervolgens op het pictogram "JVCCAM\_MEM" of "JVCCAM\_SD".

0 Open de map met de gewenste bestanden.

*6* Kopieer de bestanden naar een willekeurige map op de computer (bureaublad enz.).

## **LET OP :**

0 Bij het wissen/verplaatsen/naam wijzigen van de mappen of bestanden in de pc, kunnen deze niet meer worden afgespeeld op dit apparaat.

#### **OPMERKING :**

- 0 Gebruik voor het bewerken / bekijken van de bestanden een programma dat AVCHD-bestanden (video) ondersteunt.
- 0 De bovenvermelde bewerkingen op de computer kunnen variëren afhankelijk van het gebruikte systeem.

## **Dit apparaat loskoppelen van de computer**

*1* Klik op "Hardware veilig verwijderen en media uitwerpen".

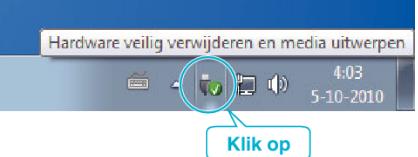

- *2* Klik op "USB apparaat voor massaopslag veilig verwijderen".
- *3* (voor Windows Vista) Klik op "OK".
- *4* Koppel de USB-kabel los en sluit de LCD-monitor.